2007/11/02 H.M.

1)GPIBによるLCRメータのデータ自動測定は

GPIB による計測.doc

を参照すること。その際、温度制御については、

温度コントローラ TCU4 マニュアル.doc

を参照すること。

2)測定したデータは

17:32:38,-0.0001429,PF31V3H N C 29.26400E-12,N D 0.000730E+00 17:36:11,-0.0001548,PF31V3H N C 29.27600E-12,N D 0.001160E+00 17:41:37,-0.0002056,PF31V3H N C 29.24900E-12,N D- 0.000060E+00 17:44:23,-0.0002557,PF31V3H N C 29.26700E-12,N D 0.000700E+00 17:53:56,-0.0003794,PF31V3H N C 29.24300E-12,N D 0.002600E+00 17:54:42,-0.0003872,PF31V3H N C 29.28400E-12,N D 0.001350E+00 17:56:15,-0.0004014,PF31V3H N C 29.28000E-12,N D 0.001040E+00 17:57:28,-0.000412,PF31V3H N C 29.25400E-12,N D 0.001160E+00 18:00:11,-0.0004328,PF31V3H N C 29.23200E-12,N D 0.000150E+00 18:01:13,-0.0004399,PF31V3H N C 29.22700E-12,N D 0.001680E+00 18:18:10,-0.0005147,PF31V3H N C 29.23100E-12,N D 0.001510E+00 18:23:36,-0.0005254,PF31V3H N C 29.23400E-12,N D 0.000040E+00 18:28:16,-0.0005307000000000001,PF31V3H N C 29.19600E-12,N D- 0.000340E+00 このデータを見ると、Dの値が負になるときは、マイナス記号が「D-」のように直前の文 字とくっついて出力されている。このままだと読みとるとき、マイナス記号が欠落するの で、ワードパッドなどのエディターで

 検索文字 D- 置換文字 D –

として、「D- 」を「D -」に置き換える。(スペースに注意)

3)温度が熱起電力のV単位であるので、これを

## lcrfVtoT.exe

を起動して、熱起電力表から換算したケルビン単位の温度に変換して出力する。 このプログラムは熱起電力表 TV-TAB.TXT と同一のフォルダー内で実行すること。

4)温度に変換したデータは次のようになっている。

LCR data= LCR070821-t.txt Temperature $(K)$   $C(pF)$  D Time 266.751 0.29264e+02 0.73000e-03 17:32:38 266.218 0.29276e+02 0.11600e-02 17:36:11 263.941 0.29249e+02 -0.60000e-04 17:41:37 261.685 0.29267e+02 0.70000e-03 17:44:23 256.069 0.29243e+02 0.26000e-02 17:53:56 255.715 0.29284e+02 0.13500e-02 17:54:42 255.072 0.29280e+02 0.10400e-02 17:56:15 254.593 0.29254e+02 0.11600e-02 17:57:28

 253.653 0.29232e+02 0.15000e-03 18:00:11 253.333 0.29227e+02 0.16800e-02 18:01:13 249.968 0.29231e+02 0.15100e-02 18:18:10 249.484 0.29234e+02 0.40000e-04 18:23:36 249.244 0.29196e+02 0.34000e-03 18:28:16

1行目には変換前のファイル名が入っている。この行には任意のコメントを書いて良い。 2行目の Temperature(K ) はエディターで Temperature(K) と、Kの後のスペースを除い ておく方が、作図ソフトにデータを引き渡す際には便利であろう。

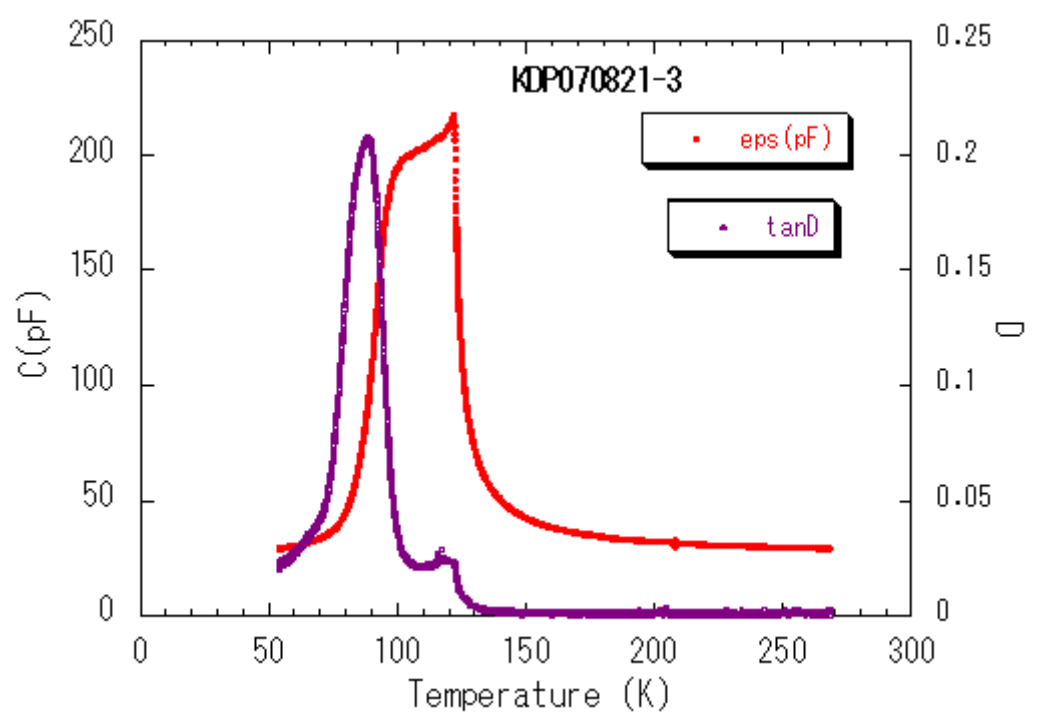

5)作図した例